Dipl.-Ing. Martin Krull

# Digitale Erfassung der Realität

### Bestandsaufnahmen mit ViCADo als Planungsgrundlage

Die Erfassung der baulichen Gegebenheiten legt gewissermaßen das Fundament für die kommenden Planungsschritte. Hierbei müssen alle relevanten Daten vor Ort erfasst werden, um diese dann in stimmige Bestandspläne zu überführen. ViCADo unterstützt den Planer mit hilfreichen Bauteil-Eingabearten, assoziativem Änderungskomfort und umfänglichen Visualisierungs- und Auswertungsmöglichkeiten.

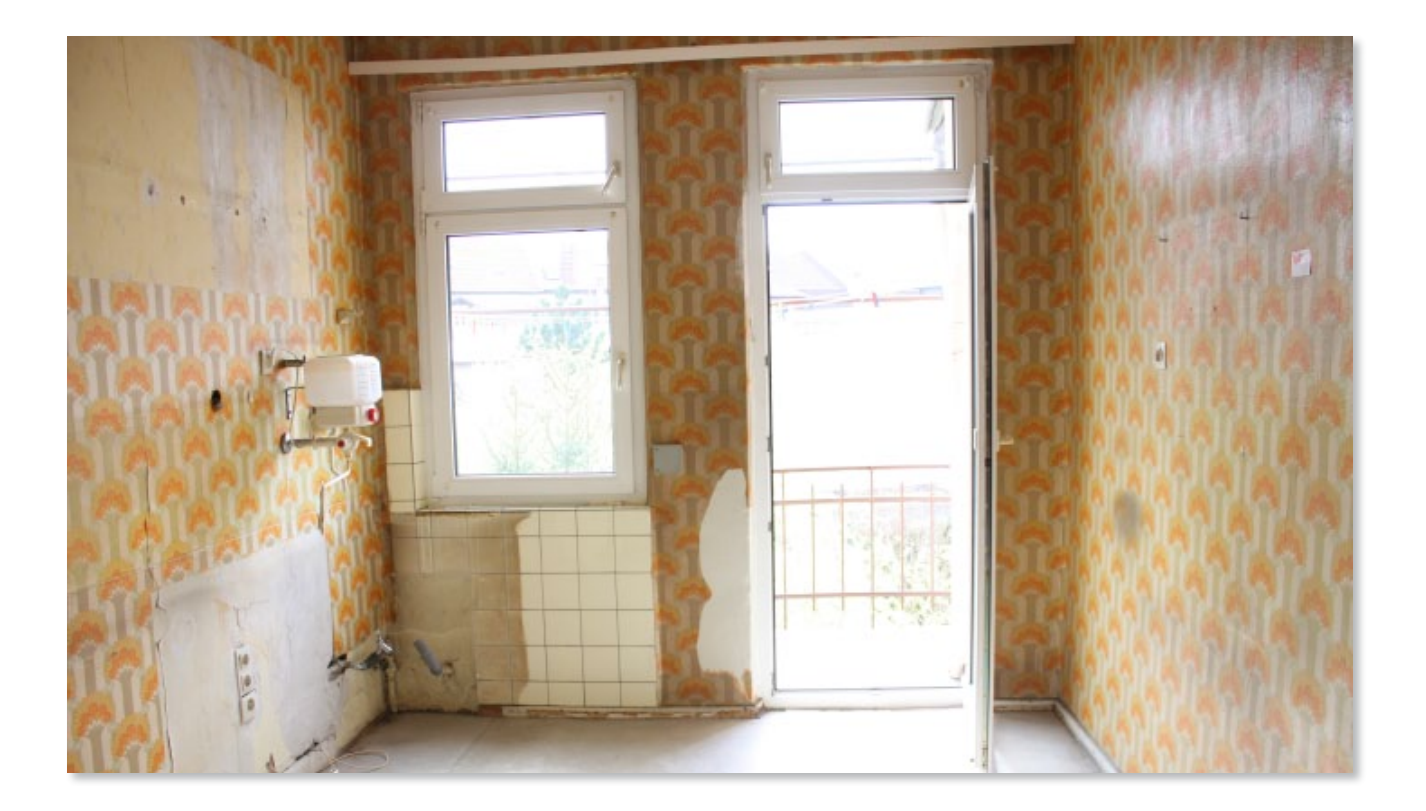

Berufserfahrenen Architekten, Ingenieuren und Bauzeichnern nötigt sie den ihr zustehenden Respekt ab, Berufsanfänger machen mit ihr leidvolle Erfahrungen: Die Bestandsaufnahme.

Wer die Anforderungen einer Bestandsaufnahme unterschätzt, läuft Gefahr, bei den nachfolgenden Leistungsphasen von baulichen Voraussetzungen auszugehen, die es in der Realität so nicht gibt. Oft sind Neukalkulationen und Nachträge die Folge.

Von der HOAI wird die Leistungsphase Grundlagenermittlung mit 3% der Gesamt-Architektenleistung bedacht. Dies ist nicht viel für eine darin enthaltene Bestandsaufnahme, die das Fundament für die kommenden Leistungsphasen legt und Planungssicherheit bringen soll.

Für den Planenden bedeutet die Bestandsaufnahme: Die Zeichnung muss sich an das Gebäude anpassen und gibt nicht wie sonst die Gebäudegeometrie vor. Dieser Sachverhalt mag trivial erscheinen, jedoch birgt die Realität eine geometrische Vielfalt, die oft die zeichnerische Umsetzung erheblich erschwert: Schiefwinklige Wände müssen für Neuplanungen ebenso erfasst werden wie unterschiedliche Stutzhöhen oder Decken- und Fußbodenversprünge.

Neben der Herausforderung ein möglichst genaues, in sich schlüssiges und prüfbares Aufmaß vor Ort zu erstellen, erfordert die nachfolgende Umsetzung in regelhafte Bestandszeichnungen viel Umsicht und Kontrolle. ViCADo bietet hierbei praxisnahe Eingabehilfen, Visualisierungs- und Auswertungsmöglichkeiten.

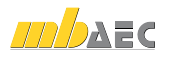

#### Bezugsseitenwahl bei Wänden

Das Aufmaß eines Bestandsgebäudes erfolgt häufig innenraumbezogen. Die ermittelten Innenmaße werden dann bei der Bauteileingabe in das virtuellen Gebäudemodell übertragen.

ViCADo bietet hier ein interaktives Cursoring für Bauteileingaben durch eine Bezugsseitenwahl. Beispielsweise kann bei der Wandeingabe durch Tastenkürzel die Wahl der Wandführungsseite jederzeit gewechselt werden. In Kombination mit der zentralen Konstruktionslinientechnik können vor Ort ermittelte Maße ohne zusätzliche Umrechnungen direkt für die Bauteileingabe verwendet werden. Fehlerquellen bei der Eingabe werden so weitgehend vermieden.

#### Objekte dehnen mit Maßanbindung

Die Bestandsaufnahme beginnt mit dem Messen vor Ort und endet mit der Kontrolle der Bemaßung des fertigen Bestandsplans. ViCADo bietet hierzu neben der Grundfunktion "Messen" eine Bemaßung mit Bauteilanbindung.

Diese assoziative Bemaßung kann schon in einer frühen Phase der Bauteileingabe erfolgen. Werden im Laufe der Gebäudeeingabe einzelne Bauteile in ihrer Lage und Geometrie verändert, werden diese Änderungen automatisch auf die Maßketten übertragen. Durch die ständig aktuellen Maßketten können Unstimmigkeiten schnell erkannt und korrigiert werden.

Über die Funktion "Objekte dehnen" können Geometriepunkte eines beliebigen Bereichs zusammenhängend verschoben werden. Bereits eingegebene Bauteilanordnungen können so mit den Bestandsmaßen abgeglichen werden.

#### Ergänzung mit Grafikelementen

Bestandsbauten enthalten oft in der Fassadengestaltung charakteristische Ausführungsdetails wie aufwändig gestaltete Fenstereinfassungen aus Betonwerksteinen oder mehrfach abgetreppten Gesimsen. Diese Elemente sollen für die weitergehenden Planungen in die Bestandszeichnungen eingearbeitet werden.

Aus den 3D-Bauteilen des virtuellen Gebäudemodells lassen sich automatisiert die zugehörigen Ansichten als interaktive Sichten in ViCADo generieren. Die in ihrer Formensprache meist sehr komplexen Fassadendetails können mit 2D-Grafikelementen auf einfache Weise ergänzt werden. Über diverse Arten von Polygonfüllungen wie konstante Füllfarben, Farbverläufe, Schraffuren oder auch Texturierungen kann die Fassadengestaltung des Bestands nachempfunden werden.

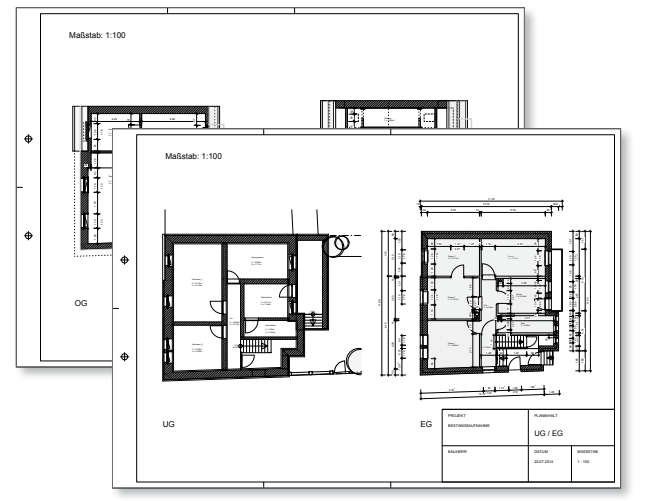

*Bestandspläne als Ergebnis von Bauteileingaben nach Aufmaß*

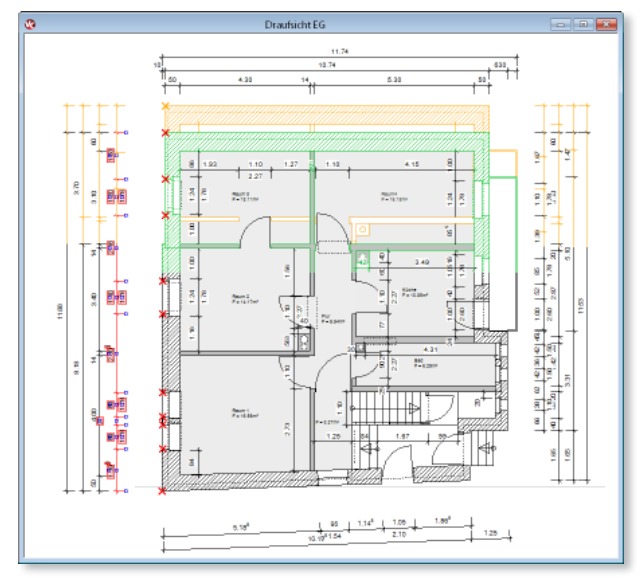

*Assoziative Grundriss-Bemaßung in Kombination mit der Funktion "Objekte dehnen"*

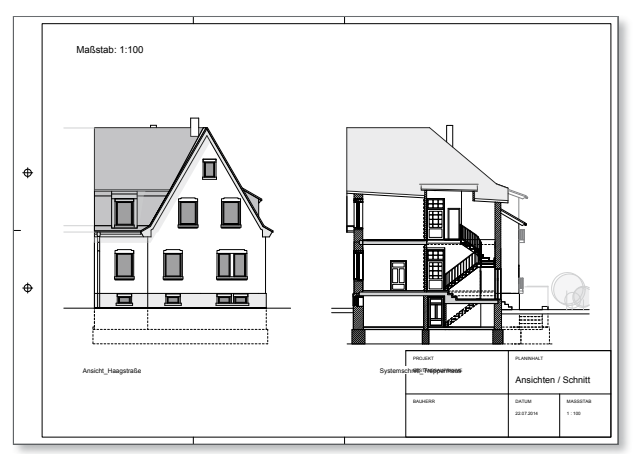

*Kombination von 3D-Bauteilen mit 2D-Grafikelementen als Fenstereinfassungen für eine individuelle Detaildarstellung*

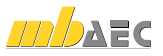

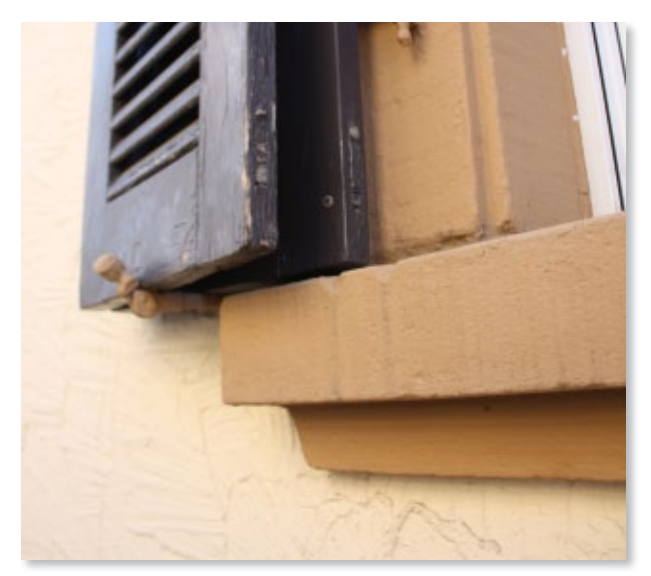

*Betonwerkstein-Fenstereinfassung an Bestandsgebäude*

#### Modellierung mit Allgemeinen Bauteilen

Wenn aufwändig gestaltete Fassadendetails in Visualisierungen dreidimensional dargestellt werden sollen, können vorgezeichnete 2D-Grafikelemente für die Modellierung von 3D-Bauteilen übernommen werden.

Der Verlauf eines 2D-Polygons kann in ViCADo als Kontur für ein Allgemeines Bauteil übernommen werden. Auch die Eckverschneidung von Gesimsen kann durch die allgemeinen Werkzeugfunktionen wie "Trimmen" und "Trimmen auf Ziel" in wenigen Arbeitsschritten dreidimensional modelliert werden.

Diese individuell modellierten Allgemeinen Bauteile werden nachfolgend in allen Grundrissen, Schnitten, Ansichten und Visualisierung wie alle übrigen ViCADo-Bauteile automatisch dargestellt.

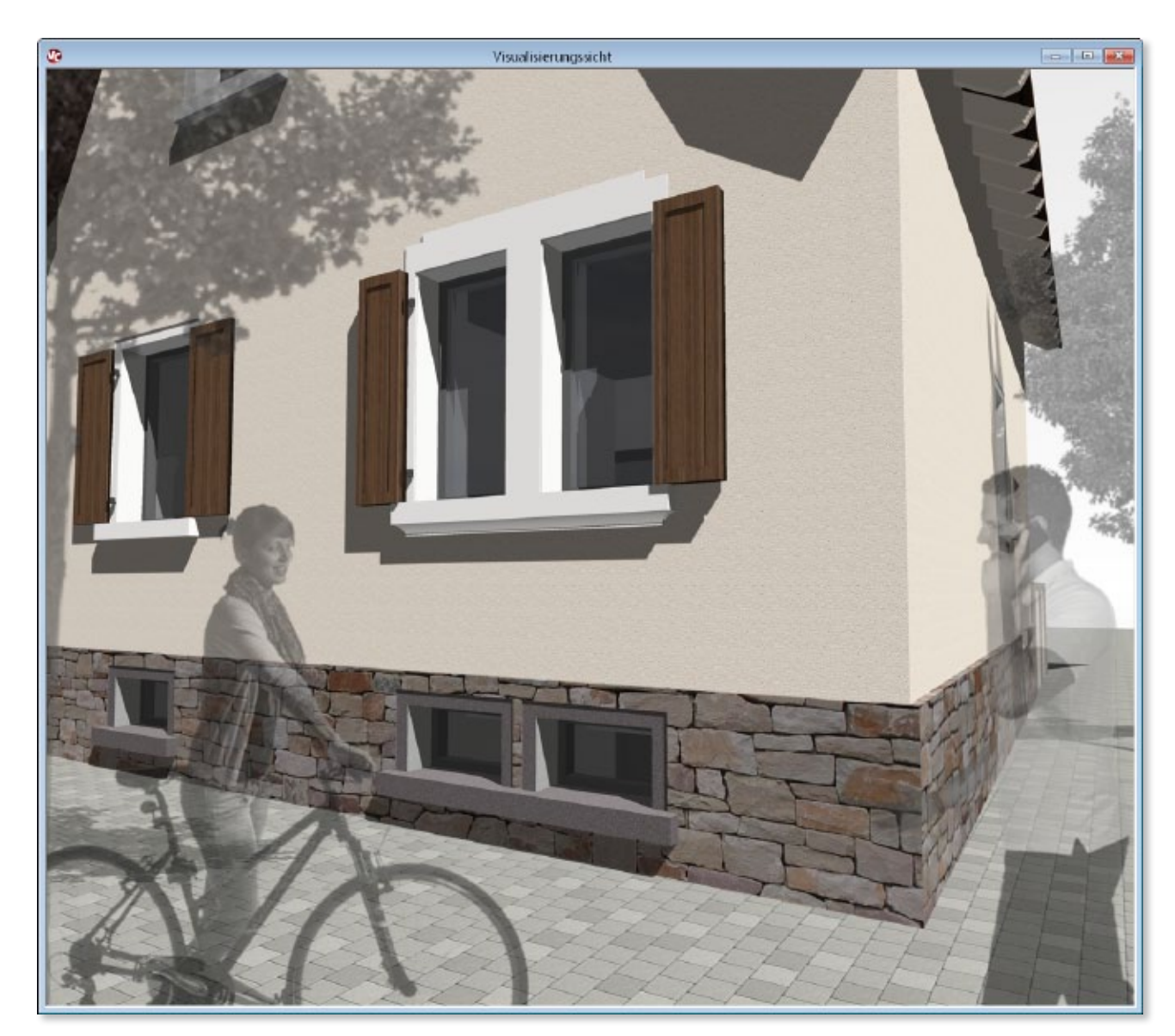

*Allgemeine Bauteile in der Visualisierungssicht*

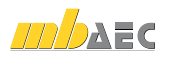

#### Massenermittlung

Während der Projektbearbeitung in ViCADo entsteht ein virtuelles Gebäudemodell. Nicht der Plan mit seinen Strichen, Flächen und Texten ist Gegenstand der Projektbearbeitung und ausschließliches Ziel der Ausgaben, sondern die Erfassung eines 3D-Gebäudemodells. Dieses liefert neben Visualisierungen, Entwurfs-, Baueingabe- und Werkplänen auch Daten für umfängliche Auswertungen.

Zusammenstellungen von Flächen und Rauminhalten nach DIN 277, II.BV und WoFlV basieren auf diesem virtuellen Gebäudemodell und stehen immer unmittelbar für den aktuellen Modellstand zur Verfügung. Zu Kalkulationszwecken können Kostenermittlungen nach DIN 276 aufgrund der Geometriedaten des 3D-Modells automatisiert erstellt werden. *Definition von Raumeigenschaften für die Wohnflächenermittlung*

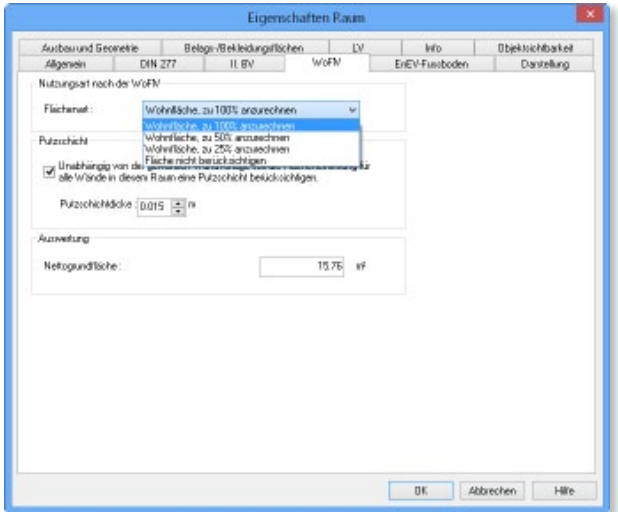

#### Interaktive Kontrollsichten

Mit der Auswertungskontrolle von ViCADo werden die einzelnen Flächen und Räume in automatisch erzeugten Sichten und der Visualisierung dargestellt. So ist zum Beispiel in den Kontrollsichten die automatische Berücksichtigung der Höhe der Ausbauschicht für Wohnflächenberechnungen über eine Visualisierungssicht anschaulich prüfbar.

Durch die Auswertungskontrolle werden vier Sichten mit den Flächen- und Volumenkontrollobjekten automatisch erstellt. ViCADo generiert jeweils zwei Schnitte durch die Gebäudeachsen, eine Draufsicht und eine Visualisierungssicht in einem Arbeitsschritt. Über diese Kontrollfunktion können Raumzuordnungen auf einen Blick erkannt und ggf. korrigiert werden. *Kontrollobjekte für die Kontrolle von Flächen und Volumen*

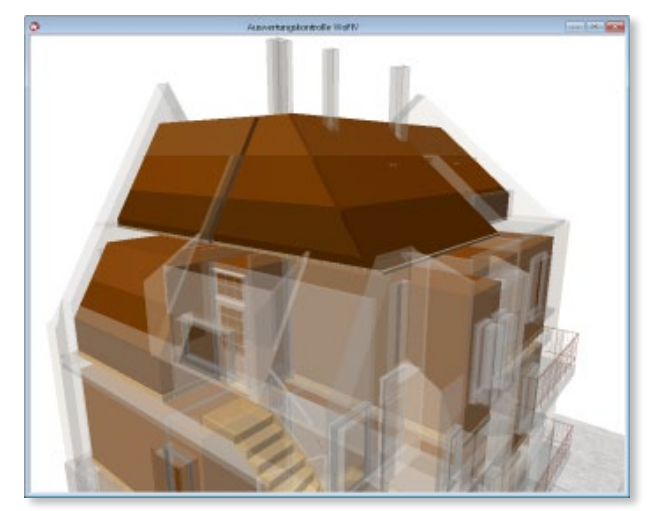

#### Rauminformationen zusammenstellen

Um bei Renovierungs- und Sanierungsvorhaben die anstehenden Gewerke verlässlich zu kalkulieren, müssen die charakteristischen Geometriekennwerte übersichtlich gelistet werden.

Mit ViCADo können raumbezogen Eckdaten wie Grundfläche, Umfang, Fenster-, Tür- und Wandflächen, aber auch Raumvolumen als Rauminformationen zusammengestellt werden.

Diese Zusammenstellungen sind interaktiv mit dem virtuellen Gebäudemodell verbunden und werden bei Änderung stets aktuell gehalten. Sollten beispielsweise Aufmaßfehler im Zuge der Projektbearbeitung ersichtlich werden, steht unmittelbar nach der Anpassung der Bauteile eine aktualisierte Massenermittlung zur Verfügung.

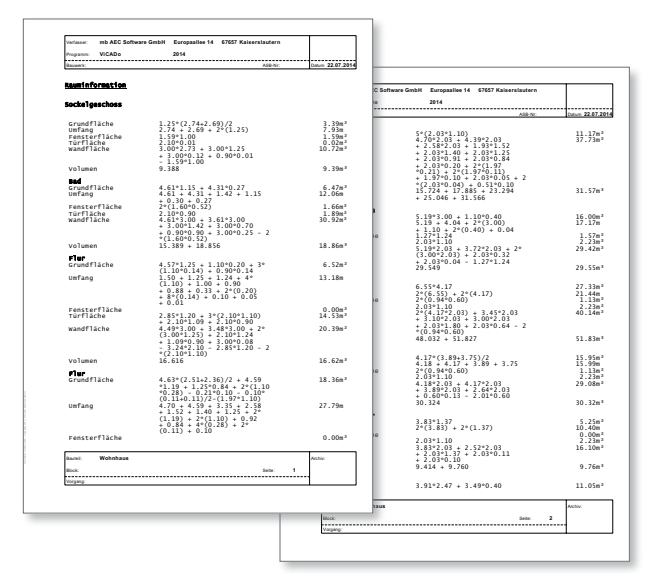

*Zusammenstellung aller Rauminformationen im mb-Viewer*

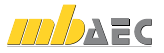

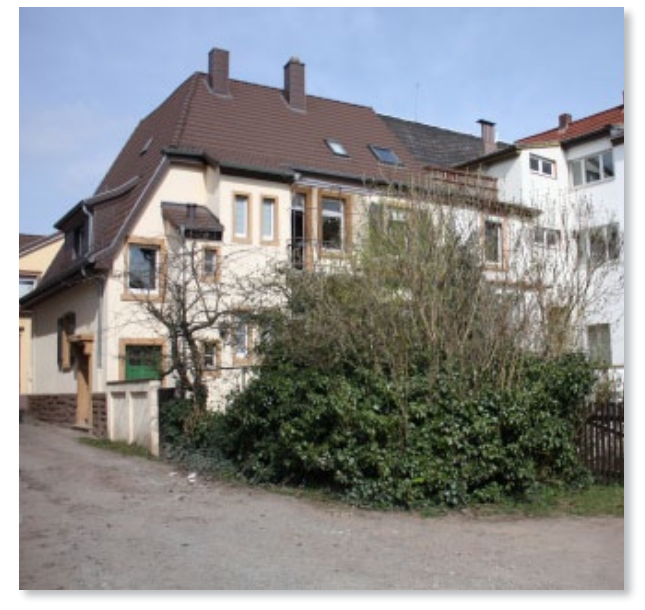

#### Projektive Texturierung

Um einen Gebäudeentwurf in eine Fotografie des Grundstücks einzubetten, muss oft viel Handarbeit investiert werden, um das Objekt im richtigen Maßstab bezogen auf Perspektive und Entfernung in das Bestandsfoto einzufügen. Soll die Szene darüber hinaus durch Fahrzeuge und Personen belebt werden, muss diesen Objekten auch der entsprechende Schattenwurf gemäß des Sonnenstandes mitgegeben werden. Dies ist bei konventionellen CAD-Programmen nur mit einer Retuschierung bei nachträglicher Bildbearbeitung möglich.

ViCADo bietet dem Anwender die Möglichkeit, den mit einem Umgebungsbild erzeugten Hintergrund auf dem eingegebenen Gelände des Modells abzubilden. Diese Funktion ermöglicht es, Objekte wie gewohnt auf der Geländeoberfläche zu platzieren. ViCADo nutzt den berechneten Schattenwurf auf dem Gelände, um diese Schatten auf das Foto der Geländeoberfläche zu übertragen. *Bestandsfotografie*

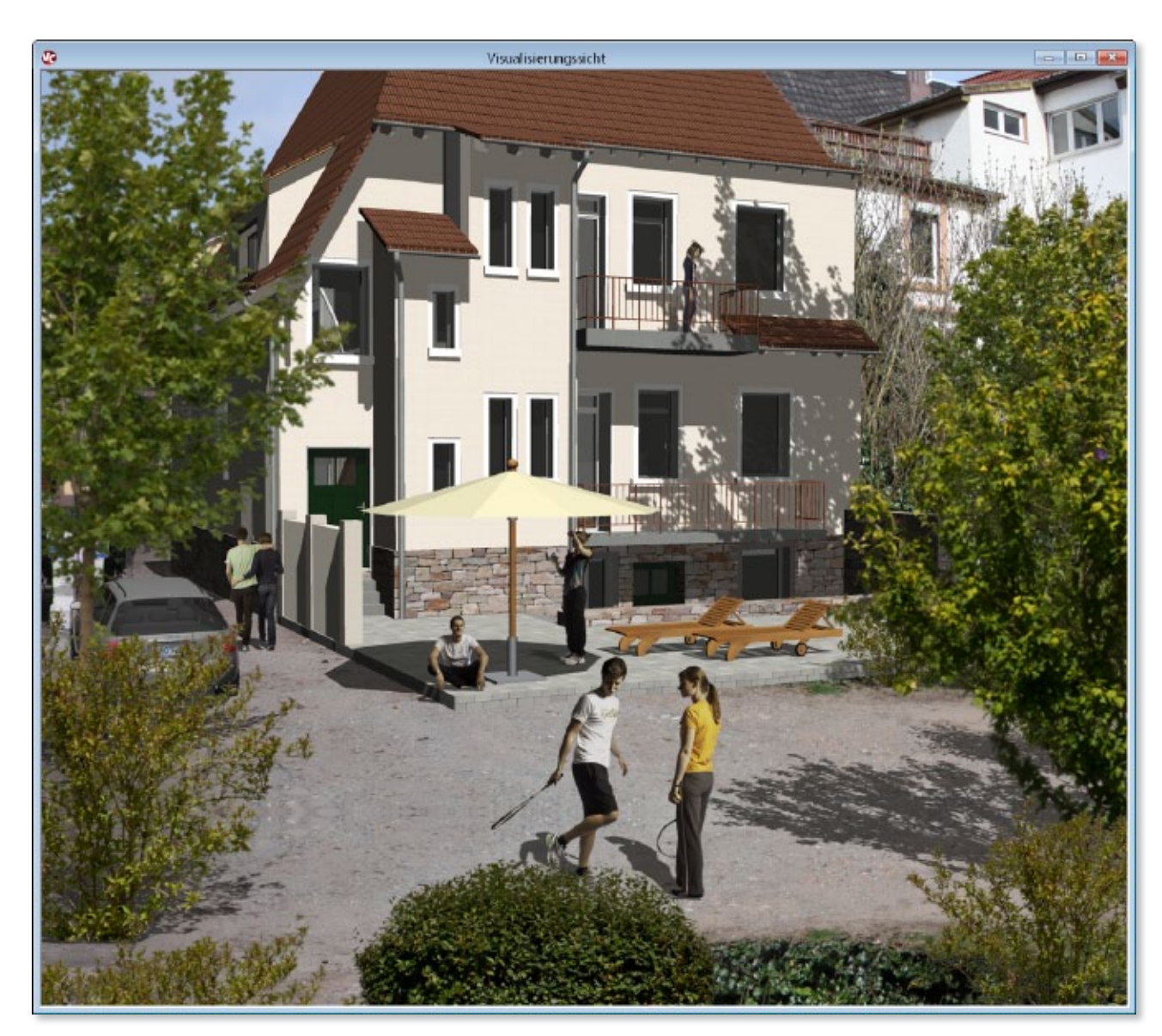

*Visualisierung mit projektiven Texturen auf Geländeoberfläche*

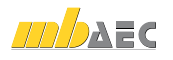

#### Arbeitsgrundlagen via IFC weitergeben

Die Erfassung eines Gebäudebestands durch Aufmaß und die Anfertigung von Bestandsplänen stellt eine in sich abgeschlossene Leistung dar. Diese soll gegebenenfalls anderen Vertragspartnern als Arbeitsgrundlage zur Verfügung gestellt werden.

Um über die erstellten Planunterlagen hinaus die im virtuellen Gebäudemodell enthaltenen Informationen möglichst verlustfrei weitergeben zu können, steht ViCADo-Anwendern mit dem Zusatzmodul ViCADo.ifc eine komfortable Schnittstelle zum Datenaustausch zur Verfügung.

Die Eigenschaften der ViCADo-Bauteile werden hierbei in den IFC-Standard überführt. Der IFC - Im- und Export erfolgt im Format der CoordinationView IFC2x3 und IFC4. Ein normierter Austausch von Gebäudedaten unter allen Planungsbeteiligten ist auf dieser Datenbasis unabhängig von der verwendeten Softwarelösung möglich.

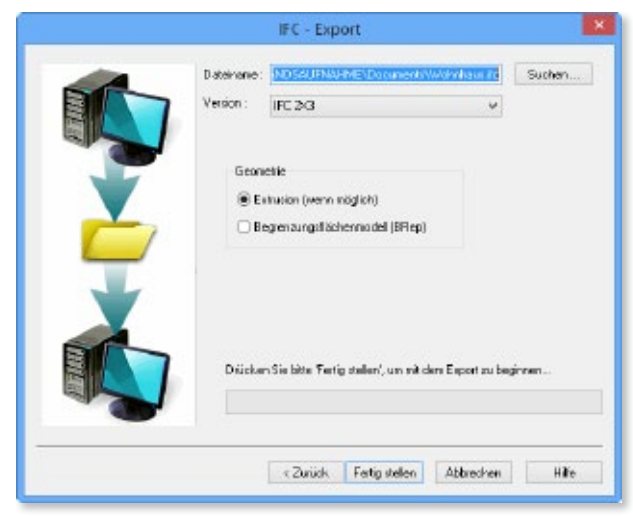

*Erstellung einer IFC-Datei mit dem Zusatzmodul ViCADo.ifc*

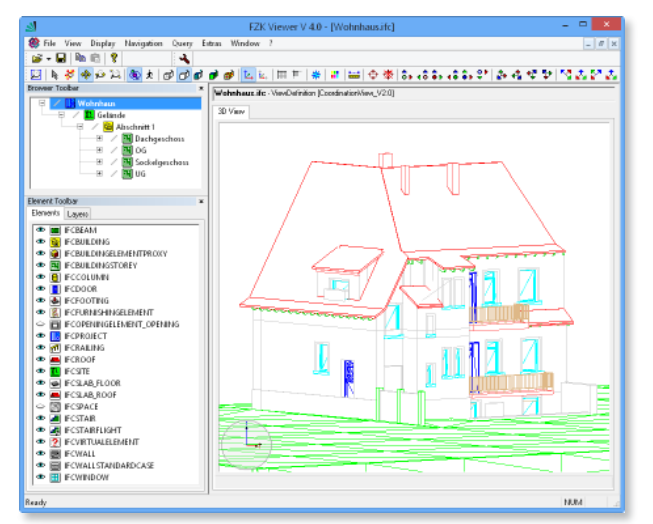

*Digitales IFC-Gebäudemodell im FZK-Viewer des Karlsruher Instituts für Technologie (KIT)*

#### Fazit

ViCADo bietet dem Planer die Möglichkeit, alle baulichen Gegebenheiten von Bestandsgebäuden komfortabel einzugeben. Unstimmigkeiten können durch Abgleich von Aufmaß und assoziativer Bemaßung schnell erkannt und einfach korrigiert werden.

Die individuelle Bauteilmodellierung von ViCADo, umfängliche Visualisierungsmöglichkeiten mit projektiven Texturen und vielfältige Auswertungsmöglichkeiten für Wohnflächenberechnungen, Rauminformationen oder Bauteilmassen unterstützen den Anwender bei der Bestandsaufnahme und der weitergehenden Planung.

Durch das dreidimensionale Gebäudemodell erhält der Planer einen bestmöglichen Einblick in den Gebäudebestand und die bestmögliche Grundlage für den weiteren Planungsprozess.

Dipl.-Ing. Martin Krull mb AEC Software GmbH mb-news@mbaec.de

## **!** Aktuelle Angebote

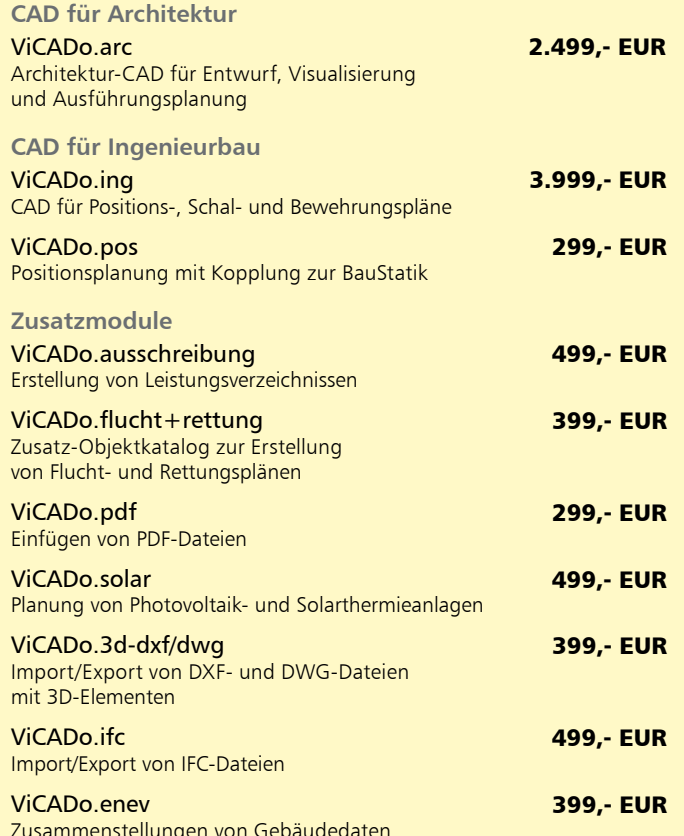

Zusammenstellungen von Gebäudedaten zur Energiebedarfsberechnung

Es gelten unsere Allgemeinen Geschäftsbedingungen. Änderungen und Irrtümer vorbehalten. Alle Preise zzgl. Versandkosten und MwSt. – Hardlock für Einzelplatzlizenz je Arbeitsplatz er-<br>forderlich (95,- EUR). Folgelizenz-/Netzwerkbedingungen auf Anfrage. – Stand: August 2014 Unterstütztes Betriebssystem: Windows 10 (64)